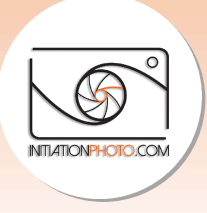

# Comment faire la mise à jour software Comment faire la mise à jour software<br>pour votre appareil Nikon en 5 étapes

Comme je l'ai fait pour les appareils Fuji dans le *dernier article*, je vais vous donner la marche à suivre pour faire les mises à jour software pour votre appareil photo Nikon. Ces mises à jour peuvent apporter une (ou plusieurs) amélioration(s) à votre appareil photo. Elles corrigent parfois des erreurs ou des mauvais fonctionnements reportés pas les utilisateurs. La plupart du temps, faire une mise à jour software permettra de faire évoluer votre matériel pour le rendre plus performant. vent apporter une (ou plusieurs) amélioration(s) à votre appareil photo. Elles<br>t parfois des erreurs ou des mauvais fonctionnements reportés pas les utilisat<br>rt du temps, faire une mise à jour software permettra de faire é , je vais vous donne<br>il photo Nikon. Ces<br>re appareil photo. I<br>reportés pas les ut<br>de faire évoluer vo<br>ferme voluer vo<br>ftware actuelle. Ch<br>r dans le menu prir<br>ir une clé anglaise.

# 1. Vérification de la configuration

La première chose à faire est de vérifier votre configuration software actuelle. Chez Nikon, pour vérifier la configuration software de l'appareil, il faut aller dans le menu principal. Là, rendez-vous dans le menu configuration qui est représenté par une clé angl Sélectionner la ligne "Version du Firmware" pour afficher les softwares installés dans votre appareil.

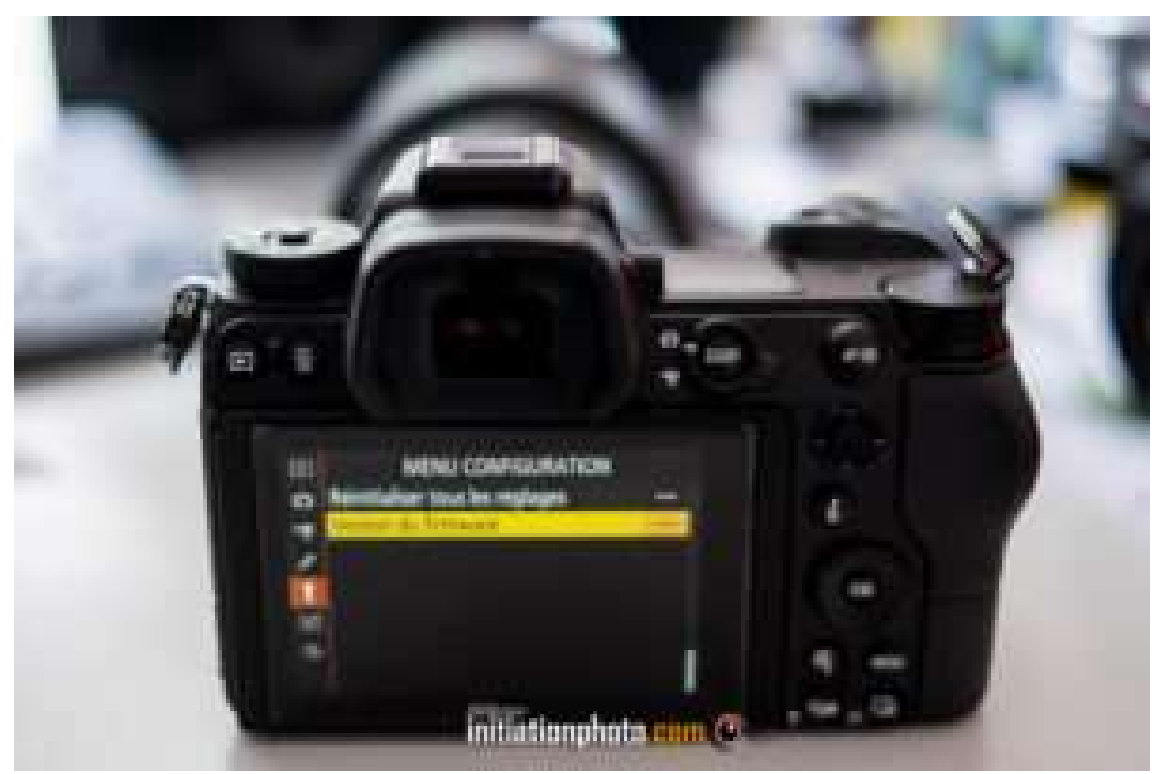

Accès au menu configuration des appareils photo Nikon Nikon

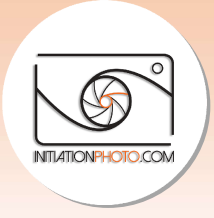

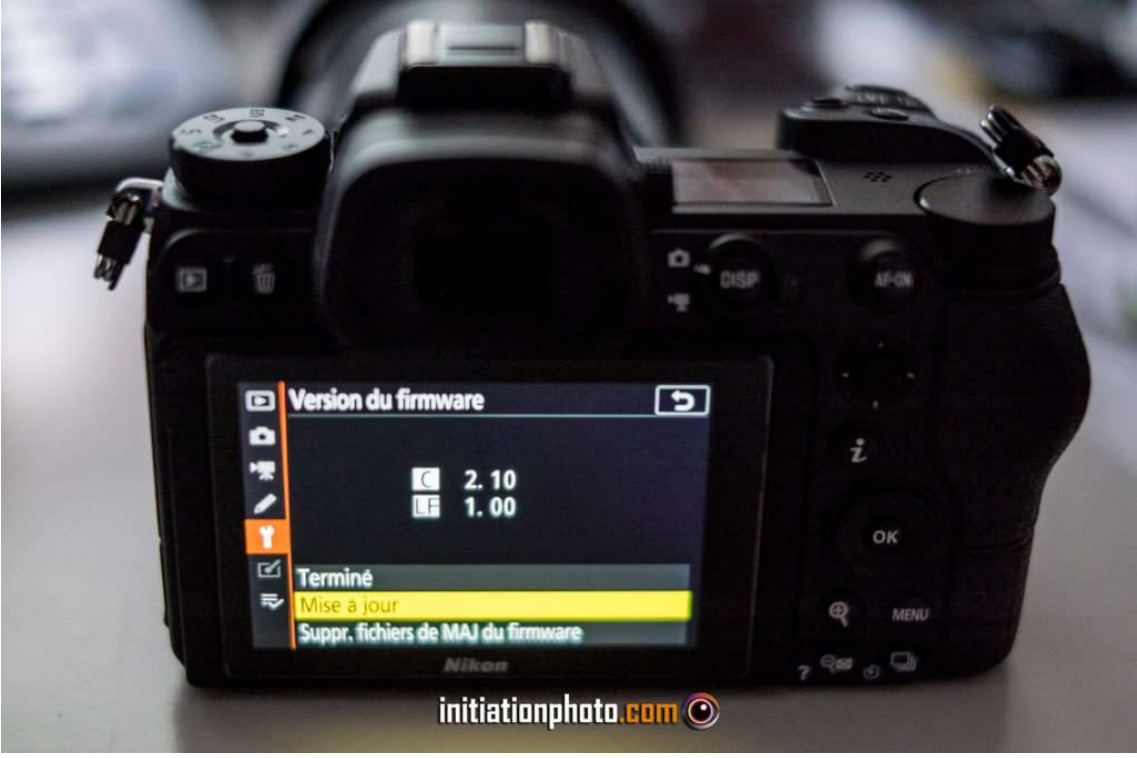

Affichage de la version du Firmware dans le menu Nikon

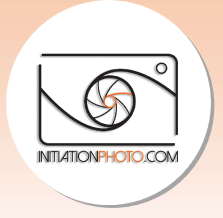

# 2. Les mises à jour disponibles Les mises

Pour trouver les fichiers de mise à jour, vous devez vous rendre dans le centre de Pour trouver les fichiers de mise à jour, vous devez vous rendre dans le centre de<br>téléchargement du <u>site du constructeur</u>. Sur cette page, vous pouvez entrer le modèle de votre appareil et le sélectionner dans la liste. Vous pouvez également faire une recherche par catégorie pour le retrouver. Lorsque vous l'avez trouvé et sélectionné, vous avez toute téléchargement du <u>site du constructeur</u>. Sur cette page, vous pouvez entrer le modèle de<br>votre appareil et le sélectionner dans la liste. Vous pouvez également faire une recherche<br>par catégorie pour le retrouver. Lorsque cas qui nous intéresse, choisissez Firmwares qui sont les logiciels internes aux appareils. L'autre catégorie Logiciels concerne les programmes de développement et traitement des L'autre catégorie images. votre appareil et le sélectionner dans la liste. Vous pouvez également faire une recherche<br>par catégorie pour le retrouver. Lorsque vous l'avez trouvé et sélectionné, vous avez toute<br>une série d'éléments proposés au téléch

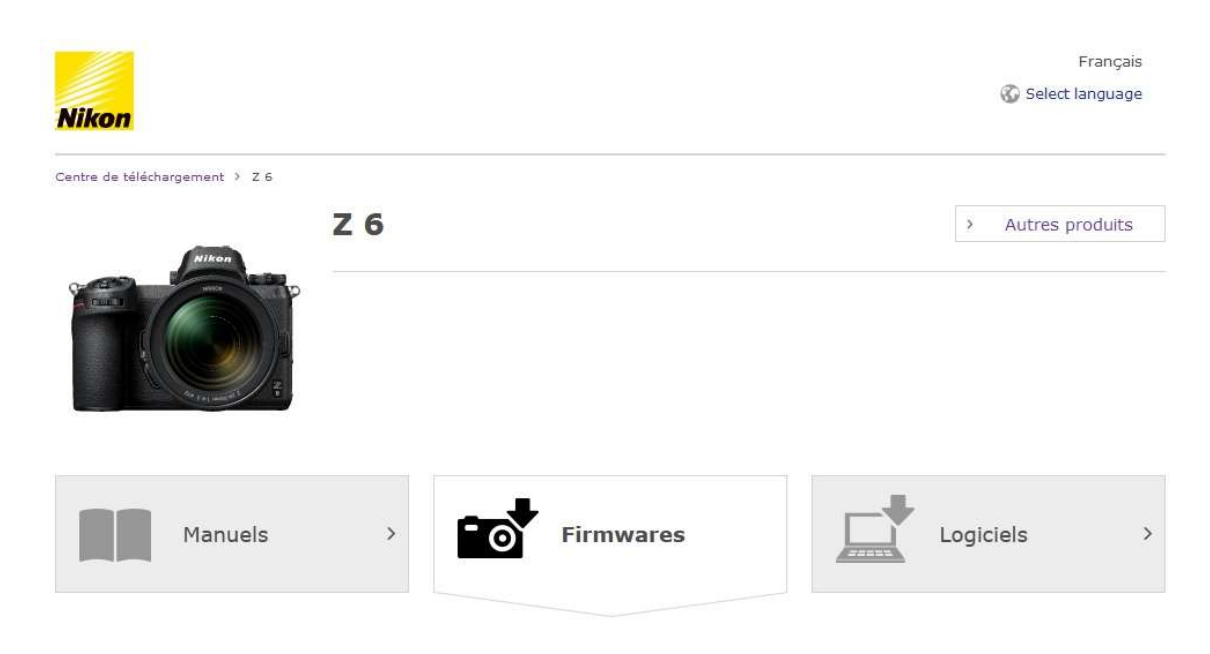

Téléchargez les firmwares des produits numériques Nikon (un firmware étant le microprogramme intégré qui contrôle les appareils photo et autres périphériques). Pour afficher le descriptif, les avertissements, ainsi que les instructions sur le téléchargement et l'installation, cliquez sur "Afficher la page de téléchargement".Notez qu'un lecteur de cartes ou un autre dispositif peut être nécessaire pour certaines mises à jour de firmware. Les instructions figurent sur la page de téléchargement.

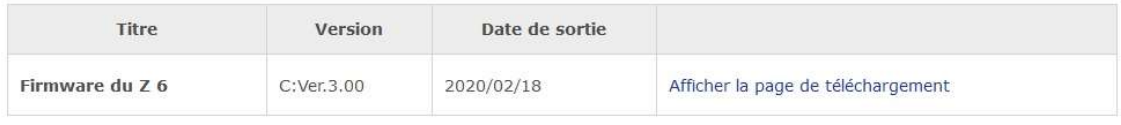

Page des téléchargements sur le site de Nikon

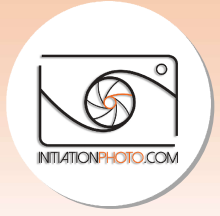

#### Firmwares

Lorsque vous arrivez sur la page des Firmwares de votre modèle d'appareil photo, vous Lorsque vous arrivez sur la page des Firmwares de votre modèle d'appareil photo, vous<br>aurez la dernière version du software disponible. Vérifiez qu'elle est plus récente, avec un chiffre plus élevé que celle installée sur votre appareil. Si c'est le cas, cliquez sur "afficher la chiffre plus élevé que celle installée sur votre appareil. Si c'est le cas, cliquez sur "**afficher la**<br>**page de téléchargement**" pour accéder à tous les détails relatifs à ce software. La première chose à faire est de choisir le système d'exploitation de votre ordinateur (Windows ou MAC OS). Vous trouvez également toutes les informations nécessaires pour procéder à cette mise<br>à jour : les différences et améliorations, les instructions pour le faire,... Il vous reste à à jour : les différences et améliorations, les instructions pour le faire, ... accepter les accords de licence et cliquer sur télécharger pour récupérer votre fichier de mise à jour.

- Modifications par rapport aux versions précédentes
- Affichage de la version du firmware de l'appareil photo
- Description du produit
- Mise à jour du firmware de l'appareil photo
- **El BSD License (NVM Express Driver)**

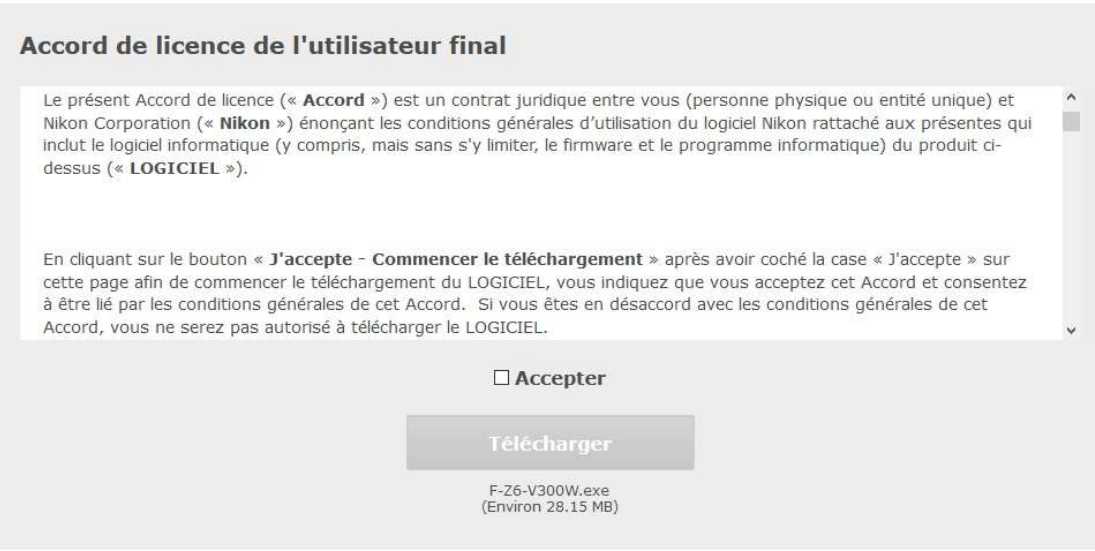

Vue de la partie accord de licence de la page et du bouton de téléchargement

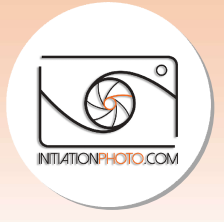

# 3. Préparation de la mise à jour

Un fois le fichier. exe téléchargé sur votre ordinateur, idéalement le bureau pour éviter de chercher après, vous devez l'exécuter. Cette opération va extraire le fichier.bin qui sera utilisé par votre appareil. En principe, un nouveau dossier "XXXUpdate" devrait être créé au même emplacement que le fichier.exe. Le fichier.bin se trouvera dans ce nouveau dossier. Formatez ensuite la carte mémoire dans votre appareil photo après avoir sauvegardé tout son contenu sur votre ordinateur (si ça n'avait pas encore été fait). Vous n'avez plus qu'à copier le fichier.bin sur la carte mémoire depuis votre ordinateur au moyen d'un lecteur de carte. rcher après, vous devez l'exécuter. Cette opération va extraire le fichier.bin qui sera sé par votre appareil. En principe, un nouveau dossier "XXXUpdate" devrait être crée<br>me emplacement que le fichier.exe. Le fichier.bin

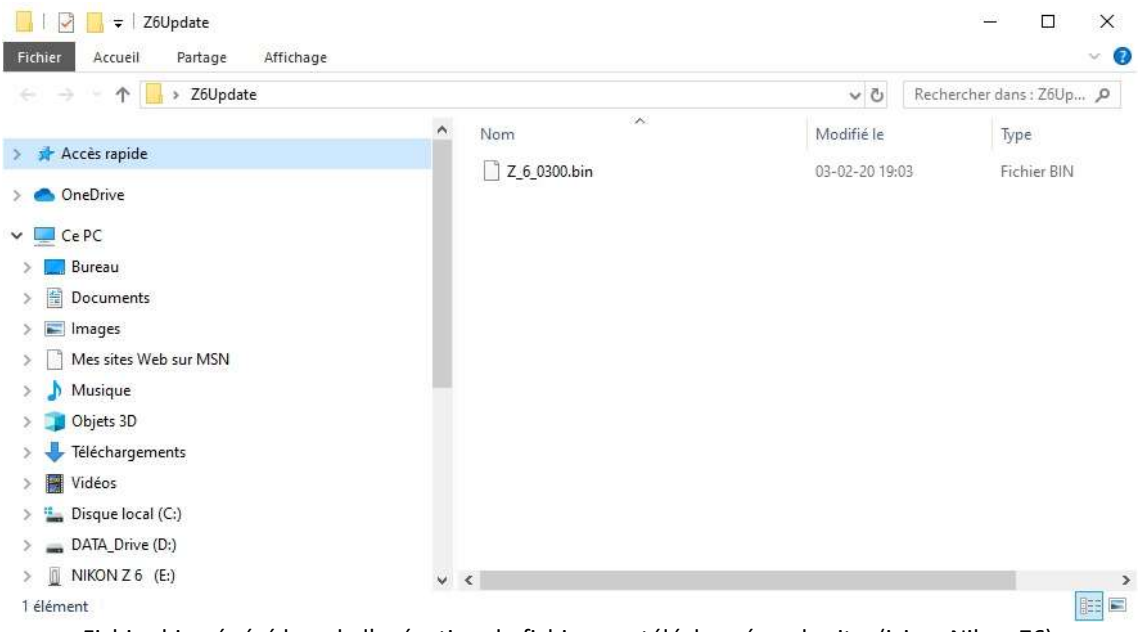

Fichier.bin généré lors de l'exécution du fichier.exe téléchargé sur le site (ici un Nikon Z6)

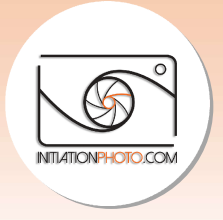

# 4. Installation de la mise à jour la

Lorsque la carte mémoire est prête, insérez-la à nouveau dans votre appareil photo. Vérifiez que la batterie est complètement chargée. Allumez l'appareil et retournez dans le menu configuration pour sélectionner la ligne version du Firmware. Vous pouvez alors sélectionner **configuration** pour sélectionner la ligne version du Firmware. Vous pouvez alors sélectionner<br>"Mise à jour" puis "OK". L'appareil vous indique la version software actuelle et la nouvelle et vous demande si vous voulez faire la mise à jour. Choisissez "OUI" et la mise à jour commence. Veillez à ne pas éteindre l'appareil pendant toute la séquence de mise à jour. Une fois terminé, l'appareil vous le signale et vous devez simplement l'éteindre. vous voulez faire la mise à jour. Choisissez "OUI" et la mise à jour<br>ez à ne pas éteindre l'appareil pendant toute la séquence de mise<br>, l'appareil vous le signale et vous devez simplement l'éteindre.

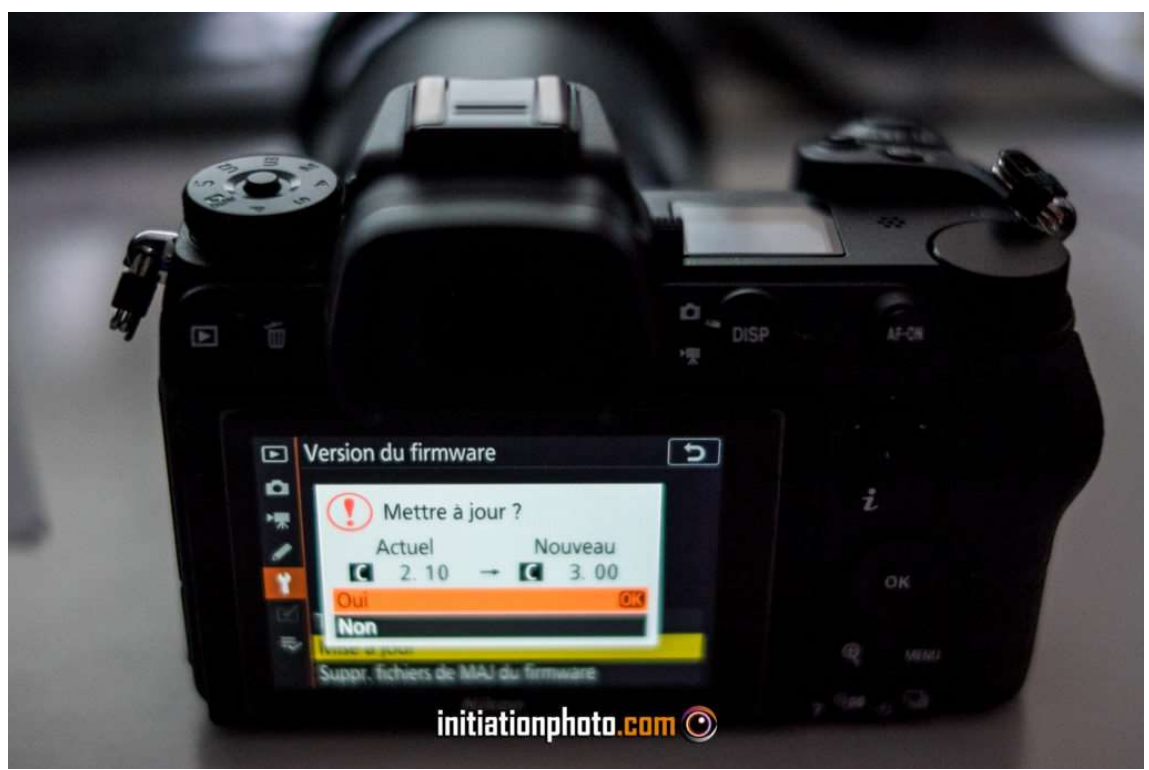

Confirmation de l'installation de la mise à jour du Firmware

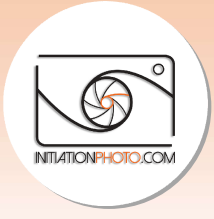

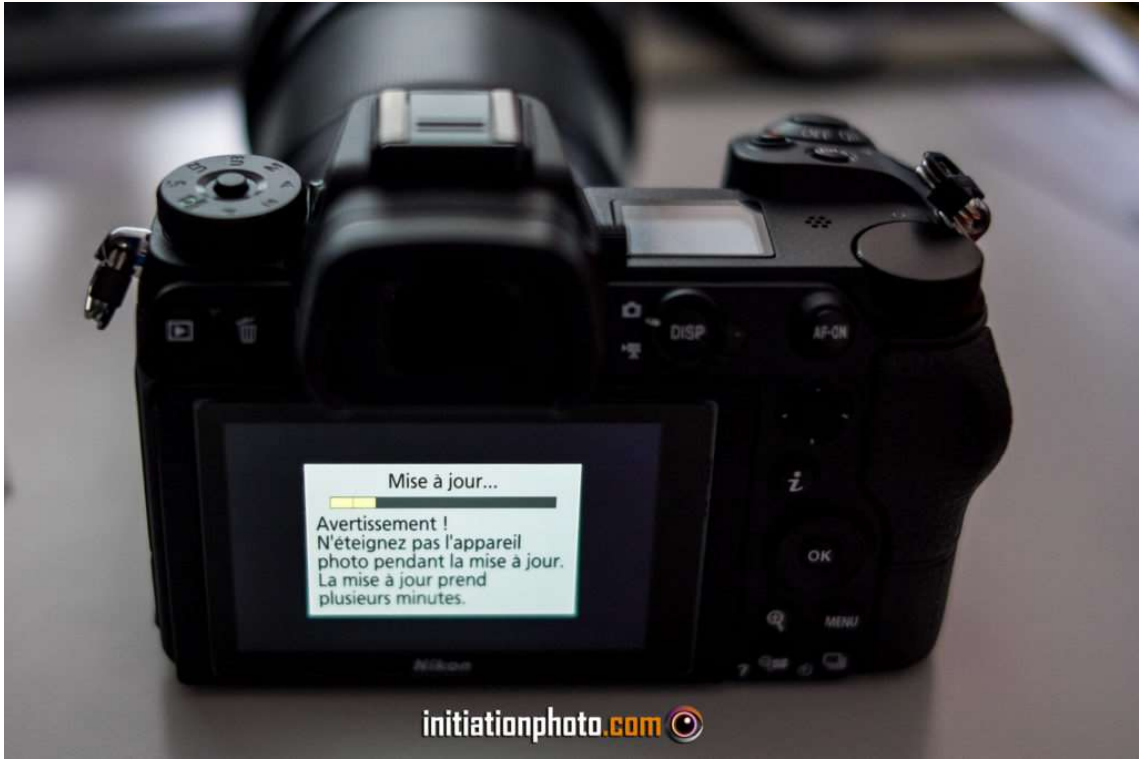

La barre de progression de la mise à jour sur le Nikon Z6

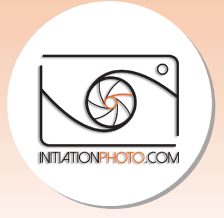

# 5. Vérification finale

Pour vérifier le bon déroulement de votre mise à jour software, il vous suffit de retourner dans le menu comme précédemment. Donc, dans le menu configuration, direction la ligne Pour vérifier le bon déroulement de votre mise à jour software, il vous suffit de retourner<br>dans le menu comme précédemment. Donc, dans le menu configuration, direction la ligne<br>"Version du Firmware" suivi de "OK" et vous firmware installée. Si elle correspond à ce que vous avez téléchargé sur le site Nikon, vous firmware installée. Si elle correspond à ce que vous avez téléchargé sur le <u>site Nikon</u>, v<br>êtes bon ! Si pas, voyez si vous n'avez pas sauté une étape et refaites les processus en suivant les instructions étape par étape.

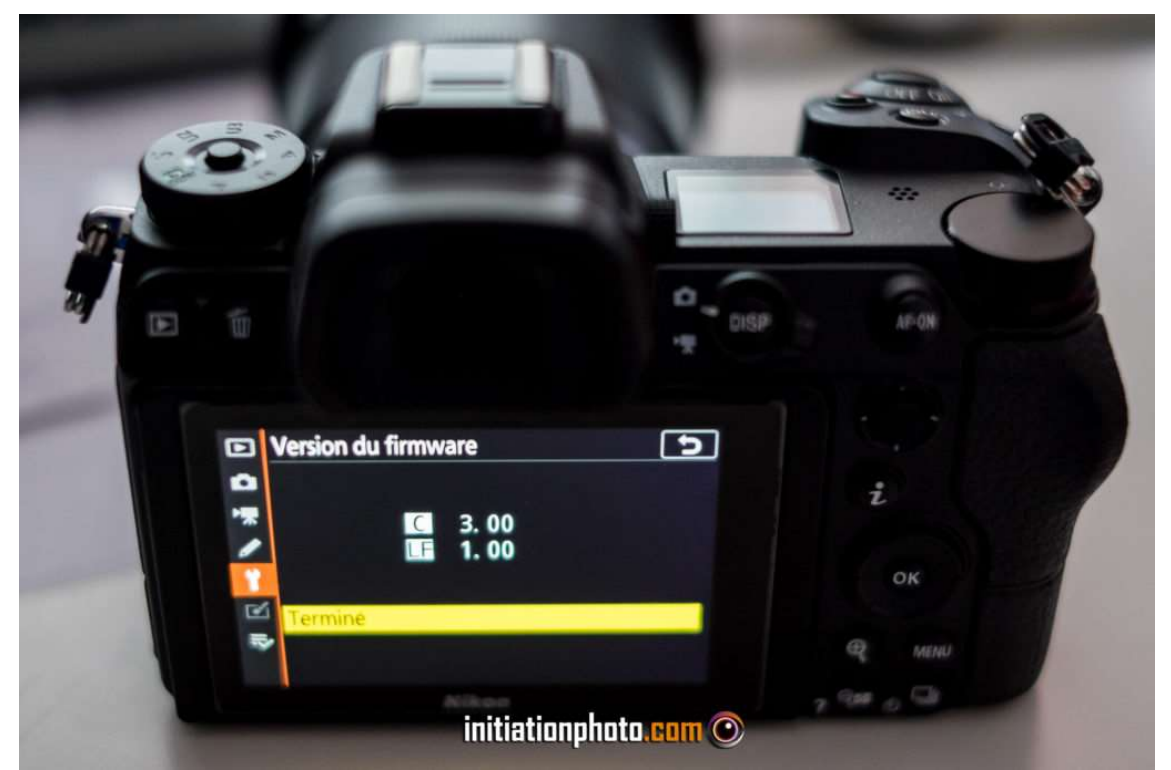

L'affichage de la configuration du Firmware après mise à jour (en comparaison avec la 2ème photo, plus haut)

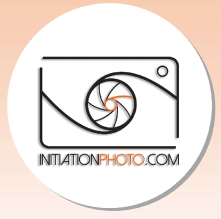

#### **Conclusion**

Je vous l'ai expliqué en introduction de cet article, les mises à jour peuvent avoir un effet Je vous l'ai expliqué en introduction de cet article, les mises à jour peuvent avoir un effet<br>positif sur le comportement de votre appareil photo. Même si ce n'est pas une obligation, il est malgré tout recommandé de les faire tout au long de la vie de votre appareil. Comme vous avez probablement pu le constater, ce processus n'est ni long, ni compliqué. Pensez à aller voir de temps à autres si une nouvelle version du software n'est pas disponible.

Avec ces quelques informations vous devriez être à même de faire les mises à jour vous même et facilement. Si vous avez des questions à propos de la mise à jour des appareils photo Nikon, n'hésitez pas à me laisser votre question ou remarque ci commentaire. Et vous, en général, faites-vous les mises à jour ou vous gardez votre appareil tel que vous l'avez acheté ? vez probablement pu le constater, ce processus n'est ni long, ni compliqué.<br>Dir de temps à autres si une nouvelle version du software n'est pas disponibles<br>es quelques informations vous devriez être à même de faire les mis areil photo. Même si ce n'est pas une<br>tout au long de la vie de votre appare<br>ce processus n'est ni long, ni compliqu<br>le version du software n'est pas dispor<br>riez être à même de faire les mises à je<br>stions à propos de la mi